## Návod pro odbavení čipovou nebo bankovní kartou:

## Při platbě čipovou kartou MHD Kroměříž:

Po přiložení karty ke čtečce dojde k automatickému odbavení a to v hodnotě základního jízdného (11,-Kč). Pro dokoupení další jízdenky, například pro spolucestujícího nebo nákup zlevněné jízdenky pro dítě (6,-Kč) postupujte následovně:

- 1) Zmáčkněte symbol panáčka (základní jízdné) nebo symbol dětí (zlevněné jízdné) a co nejrychleji zmáčkněte obdélník s textem čipová karta.
- 2) Přístroj Vás vyzve k přiložení karty.
- 3) Přiložte čipovou kartu na symbol pro bezkontaktní platbu do dolní části pod modře svítící kontrolku. Kartu držte na jednom místě a vyčkejte na zvukový signál, nebo na instrukce od řidiče, pohyb kartou po ploše čtečky prodlužuje délku načtení karty!

## Při platbě bankovní kartou:

- 1) Zmáčkněte symbol panáčka (základní jízdné) nebo symbol dětí (zlevněné jízdné) a co nejrychleji zmáčkněte obdélník s textem bankovní karta.
- 2) Přístroj Vás vyzve k přiložení karty.
- 3) Přiložte bankovní kartu na symbol pro bezkontaktní platbu do dolní části pod modře svítící kontrolku. Kartu držte na jednom místě a vyčkejte na zvukový signál, nebo na instrukce od řidiče, pohyb kartou po ploše čtečky prodlužuje délku načtení karty.

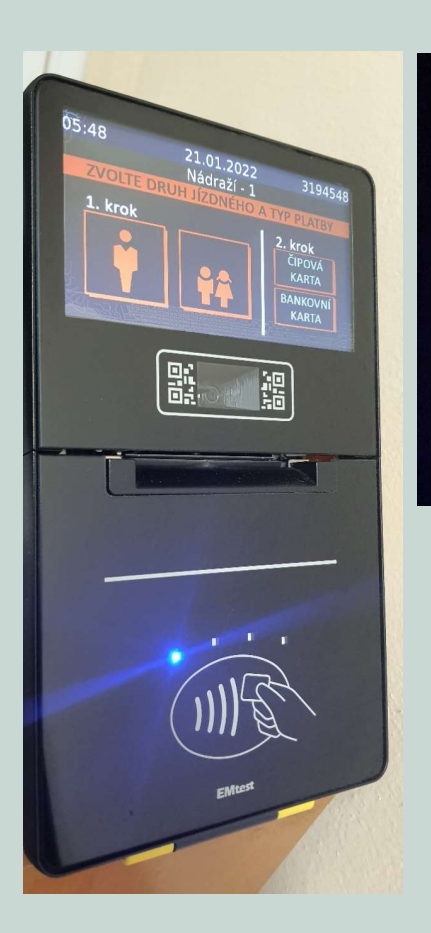

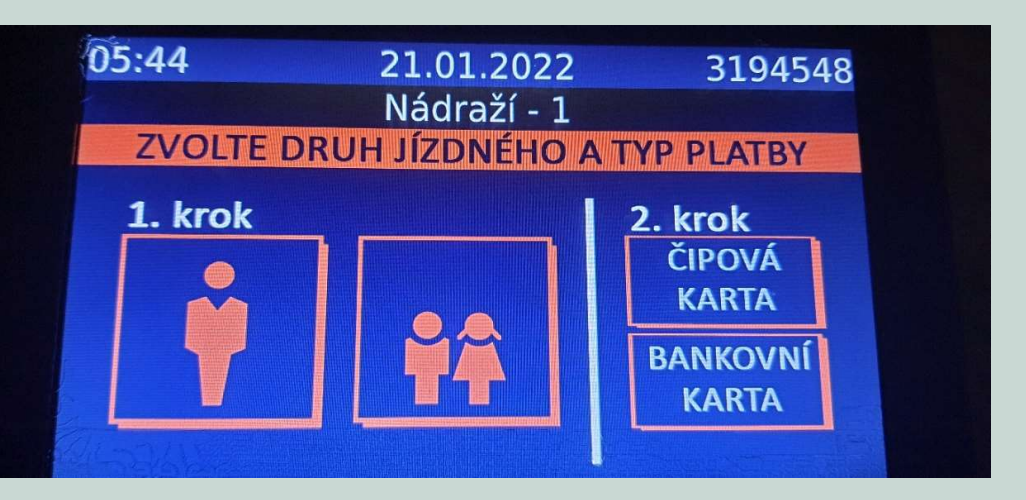

## Chyby cestujících při odbavení:

1. Kartou jezdíte po ploše čtečky - kartu je vždy nutné přiložit na čtečku, držet na jednom místě a vyčkat, proces odbavení může trvat i několik sekund.

2. Kartu přiložíte na čtečku a okamžitě kartu sundáte – karta nesƟhne přenést veškerá data do čtečky. Kartu přiložte a dopřejte čtecímu zařízení dostatek času na přenos informací z karty.

V případě že nesvítí modrá kontrolka na čtečce karet, je to informace pro cestující, že čtecí zařízení není připraveno, v takovém případě prosím informujte o nesvítící modré kontrolce řidiče a vyčkejte na instrukce od řidiče.

Dle zjištění můžou mít některé platební karty vydané Českou spořitelnou problém s načtením, v tomto případě doporučujeme provádět platbu pomocí mobilního telefonu, kde bude bankovní karta nahraná v aplikaci Google Pay.

V případě že nastal problém s odbavením při platbě bankovní kartou (problém může být na straně banky), je nutné provést platbu v hotovosti. Nefunkční bankovní karta neopravňuje k bezplatné jízdě!